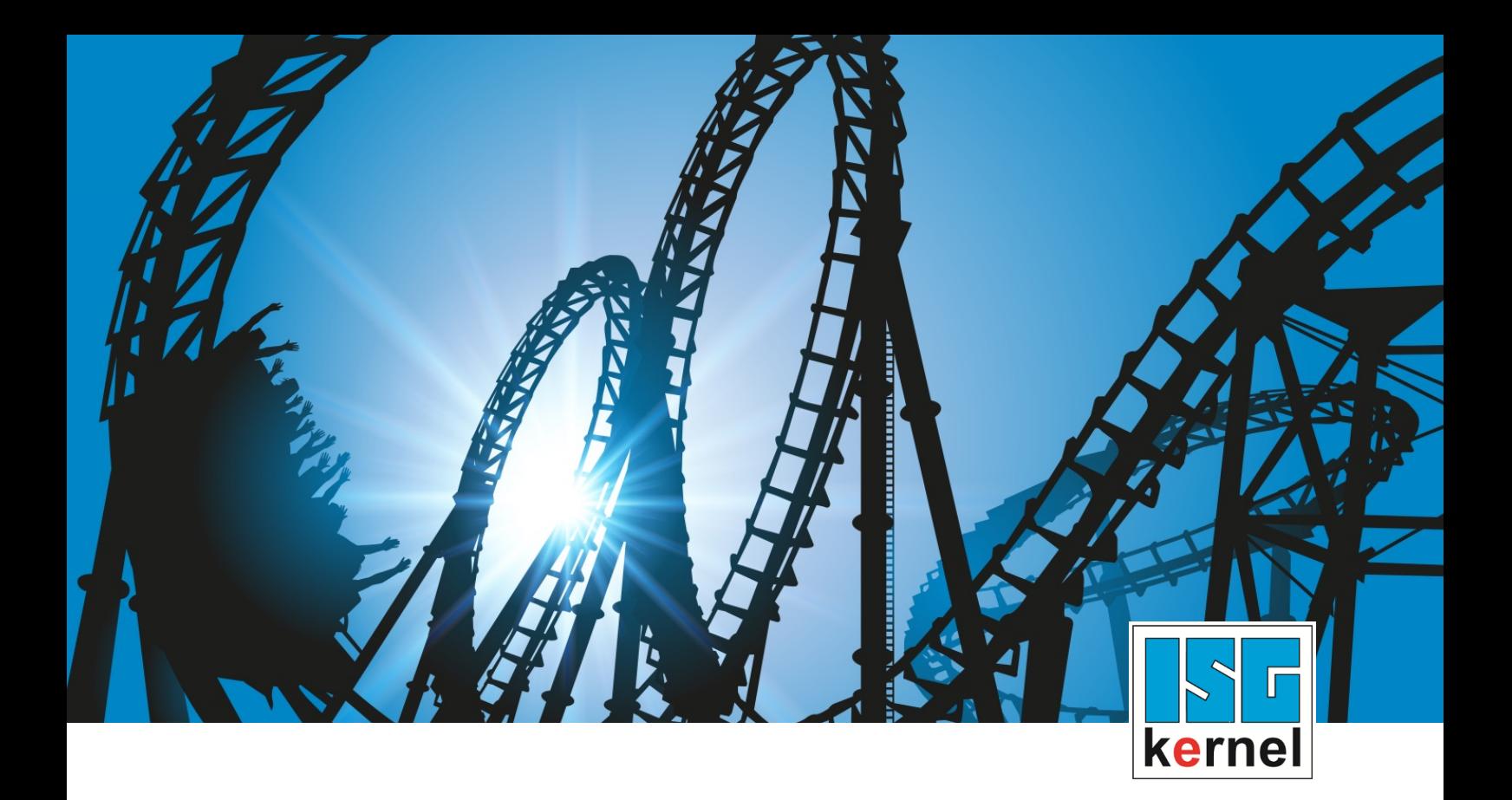

# DOKUMENTATION ISG-kernel

# **Funktionsbeschreibung Parametrierung des DRIVE-Befehls**

Kurzbezeichnung: FCT-A10

© Copyright ISG Industrielle Steuerungstechnik GmbH STEP, Gropiusplatz 10 D-70563 Stuttgart Alle Rechte vorbehalten www.isg-stuttgart.de support@isg-stuttgart.de

### <span id="page-1-0"></span>**Vorwort**

#### **Rechtliche Hinweise**

Diese Dokumentation wurde sorgfältig erstellt. Die beschriebenen Produkte und der Funktionsumfang werden jedoch ständig weiterentwickelt. Wir behalten uns das Recht vor, die Dokumentation jederzeit und ohne Ankündigung zu überarbeiten und zu ändern.

Aus den Angaben, Abbildungen und Beschreibungen in dieser Dokumentation können keine Ansprüche auf Änderung bereits gelieferter Produkte geltend gemacht werden.

#### **Qualifikation des Personals**

Diese Beschreibung wendet sich ausschließlich an ausgebildetes Fachpersonal der Steuerungs-, Automatisierungs- und Antriebstechnik, das mit den geltenden Normen, der zugehörigen Dokumentation und der Aufgabenstellung vertraut ist.

Zur Installation und Inbetriebnahme ist die Beachtung der Dokumentation, der nachfolgenden Hinweise und Erklärungen unbedingt notwendig. Das Fachpersonal ist verpflichtet, für jede Installation und Inbetriebnahme die zum betreffenden Zeitpunkt veröffentlichte Dokumentation zu verwenden.

Das Fachpersonal hat sicherzustellen, dass die Anwendung bzw. der Einsatz der beschriebenen Produkte alle Sicherheitsanforderungen, einschließlich sämtlicher anwendbarer Gesetze, Vorschriften, Bestimmungen und Normen erfüllt.

#### **Weiterführende Informationen**

#### Unter den Links (DE)

<https://www.isg-stuttgart.de/produkte/softwareprodukte/isg-kernel/dokumente-und-downloads>

bzw. (EN)

<https://www.isg-stuttgart.de/en/products/softwareproducts/isg-kernel/documents-and-downloads>

finden Sie neben der aktuellen Dokumentation weiterführende Informationen zu Meldungen aus dem NC-Kern, Onlinehilfen, SPS-Bibliotheken, Tools usw.

#### **Haftungsausschluss**

Änderungen der Software-Konfiguration, die über die dokumentierten Möglichkeiten hinausgehen, sind unzulässig.

#### **Marken und Patente**

Der Name ISG®, ISG kernel®, ISG virtuos®, ISG dirigent® und entsprechende Logos sind eingetragene und lizenzierte Marken der ISG Industrielle Steuerungstechnik GmbH.

Die Verwendung anderer in dieser Dokumentation enthaltene Marken oder Kennzeichen durch Dritte kann zu einer Verletzung von Rechten der Inhaber der entsprechenden Bezeichnungen führen.

#### **Copyright**

© ISG Industrielle Steuerungstechnik GmbH, Stuttgart, Deutschland.

Weitergabe sowie Vervielfältigung dieses Dokuments, Verwertung und Mitteilung seines Inhalts sind verboten, soweit nicht ausdrücklich gestattet. Zuwiderhandlungen verpflichten zu Schadenersatz. Alle Rechte für den Fall der Patent-, Gebrauchsmuster oder Geschmacksmustereintragung vorbehalten.

## <span id="page-2-0"></span>**Allgemeine- und Sicherheitshinweise**

#### **Verwendete Symbole und ihre Bedeutung**

In der vorliegenden Dokumentation werden die folgenden Symbole mit nebenstehendem Sicherheitshinweis und Text verwendet. Die (Sicherheits-) Hinweise sind aufmerksam zu lesen und unbedingt zu befolgen!

### **Symbole im Erklärtext**

Ø Gibt eine Aktion an.

 $\Rightarrow$  Gibt eine Handlungsanweisung an.

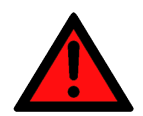

## **GEFAHR**

### **Akute Verletzungsgefahr!**

Wenn der Sicherheitshinweis neben diesem Symbol nicht beachtet wird, besteht unmittelbare Gefahr für Leben und Gesundheit von Personen!

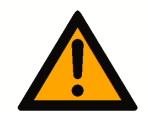

### **VORSICHT**

### **Schädigung von Personen und Maschinen!**

Wenn der Sicherheitshinweis neben diesem Symbol nicht beachtet wird, können Personen und Maschinen geschädigt werden!

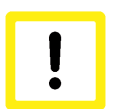

### **Achtung**

### **Einschränkung oder Fehler**

Dieses Symbol beschreibt Einschränkungen oder warnt vor Fehlern.

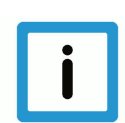

### **Hinweis**

### **Tipps und weitere Hinweise**

Dieses Symbol kennzeichnet Informationen, die zum grundsätzlichen Verständnis beitragen oder zusätzliche Hinweise geben.

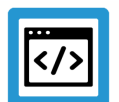

### **Beispiel**

### **Allgemeines Beispiel**

Beispiel zu einem erklärten Sachverhalt.

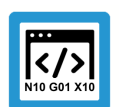

### **Programmierbeispiel**

### **NC-Programmierbeispiel**

Programmierbeispiel (komplettes NC-Programm oder Programmsequenz) der beschriebenen Funktionalität bzw. des entsprechenden NC-Befehls.

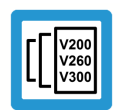

### **Versionshinweis**

### **Spezifischer Versionshinweis**

Optionale, ggf. auch eingeschränkte Funktionalität. Die Verfügbarkeit dieser Funktionalität ist von der Konfiguration und dem Versionsumfang abhängig.

## Inhaltsverzeichnis

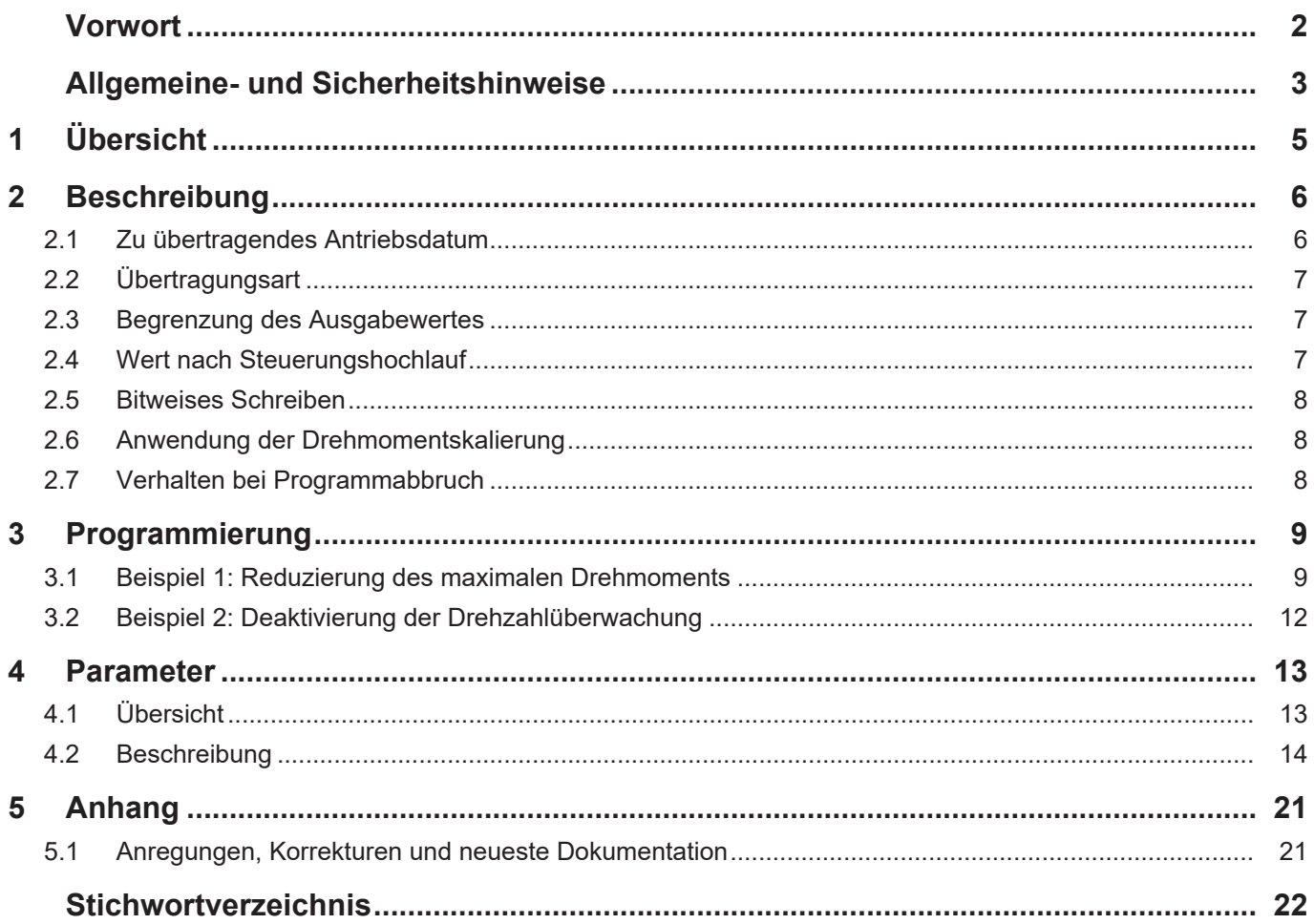

### **Aufgabe**

<span id="page-4-0"></span>Die in dieser Dokumentation beschriebene Funktionalität ermöglicht das antriebsunabhängige Setzen von Antriebsparametern durch den #DRIVE-Befehl im NC-Programm. Die Anpassung an das jeweils verwendete Antriebsprofil basiert auf der entsprechenden Konfiguration des CNC-Kerns.

### **Eigenschaften**

Die Ausführung des NC-Befehls erfolgt parallel zur weiteren Abarbeitung des NC-Programms zum Zeitpunkt der Interpolation. Die Programmabarbeitung wird in der Grundeinstellung nicht angehalten. Wenn der Antriebsparameter übertragen werden soll, muss er im Antrieb vorhanden und beschreibbar sein. Bei einem Programmabbruch (CNC-Reset) bleiben die geänderten Antriebsparameter erhalten.

### **Parametrierung**

Da jeder Antrieb an eine bestimmte Achse gekoppelt ist, werden die entsprechenden [Antriebspa](#page-12-1)[rameter \[](#page-12-1)[}](#page-12-1) [13\]](#page-12-1) für jede Achse individuell konfiguriert.

### **Programmierung**

Die Antriebsfunktionen werden durch den NC-Befehl [#DRIVE WR SYN \[...\] \[](#page-8-0)[}](#page-8-0) [9\]](#page-8-0) angesteuert.

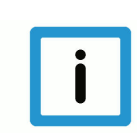

**Hinweis**

Diese Funktionalität wird aktuell nur für die Antriebsprofile SERCOS, CANopen und PROFIdrive unterstützt.

#### *Obligatorischer Hinweis zu Verweisen auf andere Dokumente*

Zwecks Übersichtlichkeit wird eine verkürzte Darstellung der Verweise (Links) auf andere Dokumente bzw. Parameter gewählt, z.B. [PROG] für Programmieranleitung oder P-AXIS-00001 für einen Achsparameter.

Technisch bedingt funktionieren diese Verweise nur in der Online-Hilfe (HTML5, CHM), allerdings nicht in PDF-Dateien, da PDF keine dokumentenübergreifenden Verlinkungen unterstützt.

## **2 Beschreibung**

<span id="page-5-0"></span>Abhängig vom verwendeten Antriebsprofil können Funktionalitäten des Antriebes auf unterschiedliche Weise angesprochen werden, z.B.:

- Umschaltung des Parametersatzes eines Antriebs bei SERCOS-Antrieben über die Parameter S-0-216 sowie S-0-217.
- Umschaltung des Parametersatzes bei PROFIdrive-Antrieben durch Steuerbits im STW1 im zyklisch übertragenen Sollwerttelegramm.
- Setzen des Drehmomentgrenzwerts bei SERCOS-Antrieben durch:
	- Schreiben des Parameters S-0-0092 über den Servicekanal
	- Parametrierung von S-0-0092 im zyklischen Telegramm
- Setzen des Drehmomentgrenzwerts bei PROFIdrive-Antrieben durch:
	- herstellerspezifisches Telegrammelement MomRed (Signalnr. 50101 bei SIEMENS 611u).

Durch den #DRIVE-Befehl können diese verschiedenen Funktionalitäten von Antrieben in einer einheitlichen Syntax im NC-Programm unabhängig vom Antriebsprofil gesetzt werden: #DRIVE WR SYN [AX=X KEY=MOMRED, VAL=437]

### **Name der Antriebsfunktion**

Der Name, mit dem die Antriebsfunktion im NC-Programm angesprochen werden soll, ist im Parameter P-AXIS-00396 einzutragen.

### **2.1 Zu übertragendes Antriebsdatum**

<span id="page-5-1"></span>Durch den Parameter P-AXIS-00398 wird der Name des an den Antrieb zu übertragenden Datums festgelegt. An dieser Stelle erfolgt die Abbildung des antriebsprofilunabhängigen Namens der Antriebsfunktion, wie sie in P-AXIS-00396 parametriert ist, in die antriebsspezifische Nomenklatur.

Falls für den Antriebsparameter die zyklische Übertragung parametriert ist, muss der Antriebsparameter in den zyklischen Prozessdaten vorhanden sein.

Wenn der Antriebsparameter über den Parameterkanal übertragen werden soll, muss der Parameter im Antrieb vorhanden und beschreibbar sein.

Der Datentyp des zu übertragenden Antriebsparameters ist im Parameter P-AXIS-00399 einzutragen.

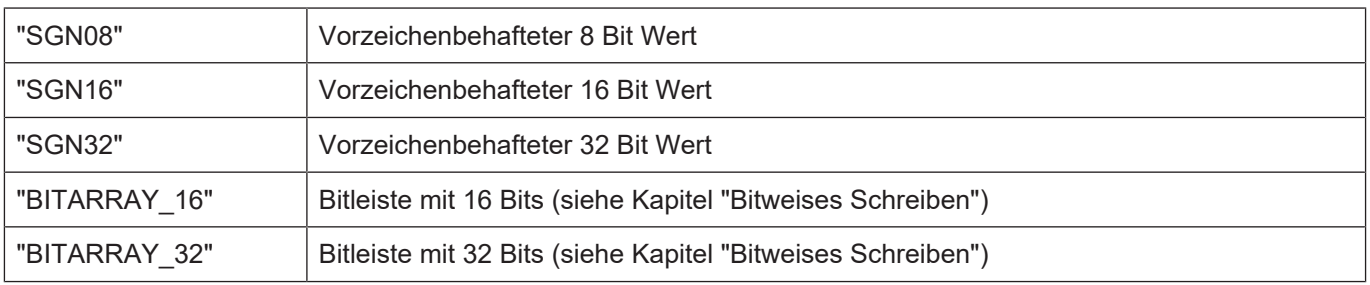

#### **Mögliche Werte sind:**

### **2.2 Übertragungsart**

<span id="page-6-0"></span>Bei den meisten Antriebsprofilen können die Werte übertragen werden

- zyklisch als Prozessdatum oder
- über einen nicht-zyklischen Parametrierungskanal.

Durch den Parameter P-AXIS-00397 wird festgelegt, wie das zu übertragende Datum zum Antrieb übertragen wird.

#### **Mögliche Werte sind:**

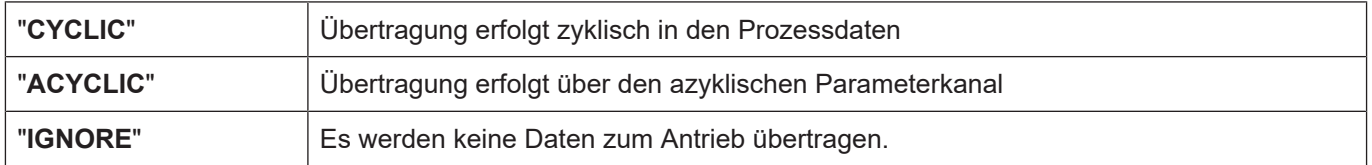

### **2.3 Begrenzung des Ausgabewertes**

<span id="page-6-1"></span>Für den an den Antrieb zu übertragenden Wert können Maximal- (P-AXIS-00409) und Minimalwerte (P-AXIS-00408) konfiguriert werden.

Falls der im #DRIVE-Befehl angegebene Wert außerhalb der konfigurierten Grenzwerte liegt, erfolgt eine automatische Begrenzung des Wertes auf die konfigurierten Grenzwerte; es wird **keine** Fehlermeldung ausgegeben.

Die Skalierung der Grenzwerte erfolgt über den Parameter P-AXIS-00401.

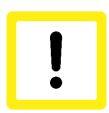

### **Achtung**

Bei der Konfiguration der Grenzwerte ist darauf zu achten, dass diese innerhalb des durch den Datentyp P-AXIS-00399 vorgegebenen Wertebereiches liegen müssen.

Falls der zulässige Wertebereich überschritten wird, erfolgt die Ausgabe einer Fehlermeldung (P-ERR-70384 P-ERR-70383) und der Grenzwert wird automatisch korrigiert.

Falls keine Grenzwerte konfiguriert sind, wird keine Begrenzung durchgeführt.

Der konfigurierte Maximalwert muss größer als der Minimalwert sein, andernfalls wird eine Warnung (P-ERR-70385) ausgegeben und die Grenzwerte getauscht.

### **2.4 Wert nach Steuerungshochlauf**

<span id="page-6-2"></span>Wenn der Antriebsparameter durch zyklische Übertragung zum Antrieb transportiert wird, kann durch den Parameter P-AXIS-00400 der Wert, der unmittelbar nach dem Steuerungshochlauf übertragen wird, eingestellt werden.

Bei Verwendung der Drehmomentskalierung (P-AXIS-00401) wird der Hochlaufwert vor dem Schreiben ebenfalls skaliert.

### **2.5 Bitweises Schreiben**

<span id="page-7-0"></span>Beim bitweisen Schreiben von Antriebswerten können durch den #DRIVE-Befehl ein oder mehrere Bits eines zum Antrieb übertragenen Wertes gesetzt bzw. gelöscht werden.

Hierzu ist in Parameter P-AXIS-00399 der Datentyp zu setzen auf:

- "BITARRAY\_8"
- "BITARRAY\_16" bzw.
- "BITARRAY\_32".

Ist der im #DRIVE-Befehl programmierte Wert für den Funktionsparameter "VAL" größer als 0, werden die im Parameter P-AXIS-00429 definierten Bits gesetzt.

Entsprechend werden bei einem Wert von 0 für den Funktionsparameter "VAL" die in P-AXIS-00429 definierten Bits gelöscht.

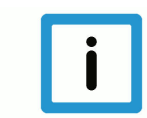

### **Hinweis**

Das bitweise Schreiben von Antriebswerten ist nur für Bits möglich, die nicht bereits von der CNC verwendet werden.

Es wird aktuell nur für die Kommunikationsart "CYCLIC" (siehe P-AXIS-00397) unterstützt, für alle anderen Kommunikationsarten wird die Fehlermeldung P-ERR-70402 ausgegeben, wenn in P-AXIS-00399 als Datentyp "BITARRAY 8", "BITARRAY 16" bzw. "BITARRAY 32" eingestellt wird.

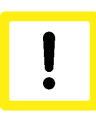

### **Achtung**

Falls in P-AXIS-00429 Bits enthalten sind, die von der CNC verwendet werden, wird die Fehlermeldung P-ERR-70404 ausgegeben.

Falls das komplette Telegrammelement von der CNC verwendet wird, z.B. im Falle eines Lagesollwertes, wird die Fehlermeldung P-ERR-70405 ausgegeben.

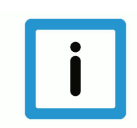

### **Hinweis**

#### **Besonderheiten bei SERCOS-Antrieben**

Bei SERCOS-Antrieben ist das Steuerwort automatisch immer konfiguriert und erscheint nicht explizit in der Liste der konfigurierten Prozessdaten. Falls zum bitweisen Schreiben von Antriebsdaten eines der Echtzeitsteuerbits verwendet werden soll, ist im (P-AXIS-00398) der Wert "S-0-0134" einzutragen. Siehe Beispiel 2 im Kapitel Programmierung.

### **2.6 Anwendung der Drehmomentskalierung**

<span id="page-7-1"></span>Standardmäßig werden die zu schreibenden Werte, abgesehen von einer parametrierten Begrenzung, unverändert zum Antrieb übertragen.

Falls für die Achse eine Drehmomentskalierung parametriert ist, kann diese durch Setzen des Parameters P-AXIS-00401 auf den Wert "TORQUE\_DRIVE\_SIDE" auch mit dem #DRIVE Befehl verwendet werden.

### **2.7 Verhalten bei Programmabbruch**

<span id="page-7-2"></span>Bei einem Programmabbruch (CNC-Reset) bleiben die durch Antriebsfunktionen geänderten Werte erhalten.

### **3 Programmierung**

<span id="page-8-0"></span>Die Antriebsfunktionen werden im NC-Programm durch den NC-Befehl #DRIVE WR SYN angesteuert. Die Auswahl der Antriebsfunktion wird durch den Aufrufparameter KEY durchgeführt.

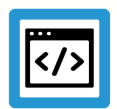

### **Beispiel**

In der obenstehenden NC-Zeile wird für die X-Achse die Antriebsfunktion "MOMRED" mit dem Wert 437 aufgerufen.**]**

#DRIVE WR SYN [AX=X KEY=MOMRED, VAL=437]

Beim übergebenen Wert kann parametriert werden, ob

- der Wert unverändert an den Antrieb übertragen werden soll,
- eine parametrierte Umrechnung auf den Wert angewendet werden soll,
- durch den programmierten Wert ein Bit in einer an den Antrieb übertragenen Bitleiste gesetzt oder zurückgesetzt werden soll.

Durch die Parametrierung des CNC-Kernes ist abhängig vom jeweils verwendeten Antriebsprofil dafür zu sorgen, dass diese NC-Zeile auf eine entsprechende Parametrierung des Antriebsreglers abgebildet wird.

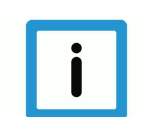

### **Hinweis**

Eine Umrechnung des im Aufrufparameter VAL übertragenen Wertes ins Antriebsformat kann nur für Drehmoment/Stromwerte durchgeführt werden.

### **3.1 Beispiel 1: Reduzierung des maximalen Drehmoments**

<span id="page-8-1"></span>Es soll die Reduzierung des maximalen Drehmoments eines Antriebs im NC-Programm antriebsprofilunabhängig durchgeführt werden. Der im Parameter VAL programmierte Wert soll in [Nm] bezogen auf die Motorwelle angegeben werden.

Der maximal zulässige Wert für das Drehmoment ist 6,5 Nm, der minimal zulässige Wert 1,0 Nm.

Drehmomentgrenze des Motors wird auf auf 4,5 Nm gesetzt:

#DRIVE WR SYN [AX=X KEY=TORQLIMIT VAL=4.5]

#### **Name der Antriebsfunktion**

Damit die Antriebsfunktion im NC-Programm unter dem Schlüssel "TORQLIMIT" angesprochen werden kann, ist dem Parameter P-AXIS-00396 der Wert "TORQLIMIT" zuzuweisen:

antr.function[0].id TORQLIMIT (P-AXIS-00396)

Parametrierung des DRIVE-Befehls **Seite 9** / 23

### **Drehmomentskalierung**

Zur Parametrierung der Drehmomentskalierung sind folgende Motordaten nötig:

- Nennmoment des Motors: 7 Nm
- Maximalmoment des Motors: 15 Nm
- Drehmomentskalierung des Motors: In 0,1 % bezogen auf das Maximalmoment des Motors. (Dies ist eine im Antrieb durchgeführte Parametrierung).

In P-AXIS-00392 ist das Nennmoment des Motors einzutragen:

antr.acc\_reference\_value 7.0 (P-AXIS-00392)

In die Parameter P-AXIS-00325 und P-AXIS-00326 ist der Wert einzutragen, der an den Antrieb ausgegeben werden muss, damit der Motor sein Nennmoment abgibt.

Mit den vorgegebenen Werten:

 $\frac{P - A X I S - 00325}{P - A X I S - 00326} = \frac{7 N m}{15 N m} * 1000 = 466,667$ 

Damit ergeben sich die Werte für die folgenden Achsparameter:

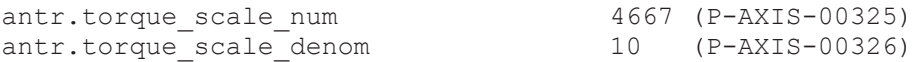

Abschließend noch in P-AXIS-00401 die Drehmomentskalierung eintragen:

antr.function[0].scaling type TORQUE DRIVE SIDE (P-AXIS-00401)

#### **Begrenzungen**

Die Grenzwerte sind in den Parametern P-AXIS-00408 und P-AXIS-00409 einzustellen.

Da die Skalierung auf Drehmomentskalierung eingestellt ist, sind die Grenzwerte ebenfalls in [Nm] anzugeben.

antr.function[0].min\_limit 1.0 (P-AXIS-00408)  $antr.function[0].max$ limit  $6.5$  (P-AXIS-00409)

### **Parametrierung der Übertragung**

#### **1. Variante:**

SERCOS-Antrieb: Die Drehmomentgrenze wird durch Schreiben des SERCOS-Parameters S-0-92 über den Servicekanal gesetzt.

In der Achsparameterliste sind die folgenden Achsparameter einzustellen:

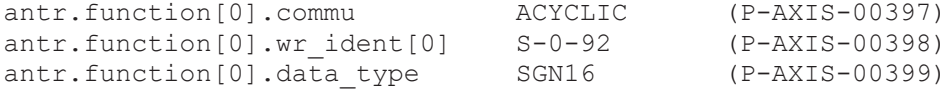

#### **2. Variante:**

SERCOS-Antrieb: Die Drehmomentgrenze wird im zyklisch übertragenen Sollwertdiagramm übertragen.

In der Achsparameterliste sind die folgenden Achsparameter einzustellen:

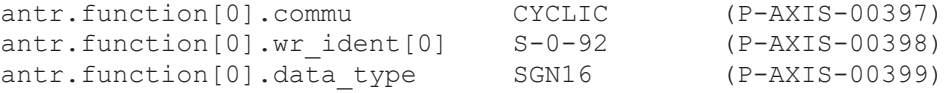

Im zyklischen Telegramm muss ein Telegrammelement mit dem Namen "S-0-92" und dem Datentyp SGN16 konfiguriert sein.

Wenn die zyklische Kommunikation verwendet wird, besteht die Möglichkeit, beim Steuerungshochlauf einen Startwert zu übertragen; dieser ist in Achsparameter P-AXIS-00400 einzutragen. Falls eine Skalierung des übertragenen Wertes durchgeführt wird, ist hier der unskalierte Wert einzutragen.

antr.function[0].startup\_value 6.5 (P-AXIS-00400)

#### **3. Variante:**

PROFIdrive-Antrieb: Die Drehmomentgrenze wird im zyklischen Sollwerttelegramm im Telegrammelement "MOMRED" als vorzeichenbehafteter 16-bit Wert übertragen.

In der Achsparameterliste sind die folgenden Achsparameter einzustellen:

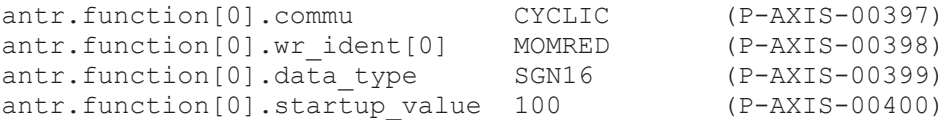

Im zyklischen Telegramm muss ein Telegrammelement mit dem Namen "MOMRED" und dem Datentyp SGN16 konfiguriert sein.

#### **4. Variante:**

CANopen-Antrieb: Die Drehmomentgrenze wird im zyklischen Sollwerttelegramm im Telegrammelement "6072\_00" als vorzeichenloser 16-bit Wert übertragen.

In der Achsparameterliste sind die folgenden Achsparameter einzustellen:

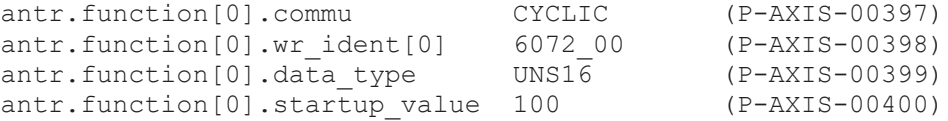

Im zyklischen Telegramm muss ein Telegrammelement mit dem Namen "6072\_00" und dem Datentyp UNS16 konfiguriert sein.

### **3.2 Beispiel 2: Deaktivierung der Drehzahlüberwachung**

<span id="page-11-0"></span>Im Antrieb soll durch Ansteuern eines Bits im Steuerwort die Drehzahlüberwachung deaktiviert werden.

Mit diesem Befehl wird die Drehzahlüberwachung deaktiviert:

#DRIVE WR SYN [AX=X KEY=SPEED\_MON VAL=0]

Mit diesem Befehl wird die Drehzahlüberwachung wieder aktiviert:

#DRIVE WR SYN [AX=X KEY=SPEED\_MON VAL=1]

### **Parametrierung der Übertragung**

#### **1. Variante:**

PROFIDRIVE-Antrieb: Die Drehzahlüberwachung wird durch Setzen von Bit 8 im Steuerwort 2 (STW2) gesteuert.

In der Achsparameterliste sind die folgenden Achsparameter einzustellen:

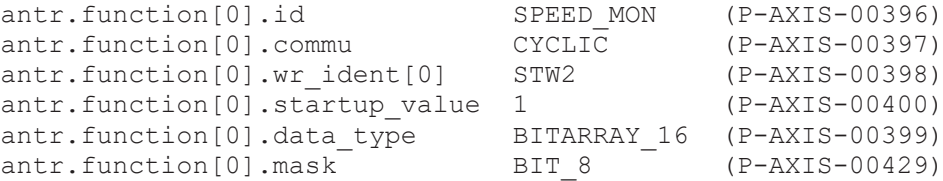

### **2. Variante:**

SERCOS-Antrieb, die Drehzahlüberwachung wird durch das Echtzeitsteuerbit 1 gesetzt.

Bei der Antriebsinbetriebnahme ist dem Echtzeitsteuerbit 1 die Funtkion 'Drehzahlüberwachung' zuzuweisen. Diese Einstellung ist mit dem Inbetriebnahmewerkzeug des Antriebsherstellers durchzuführen.

In der Achsparameterliste sind die folgenden Achsparameter einzustellen:

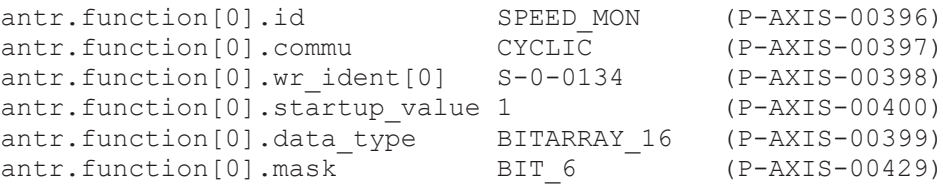

## <span id="page-12-0"></span>**4 Parameter**

## <span id="page-12-1"></span>**4.1 Übersicht**

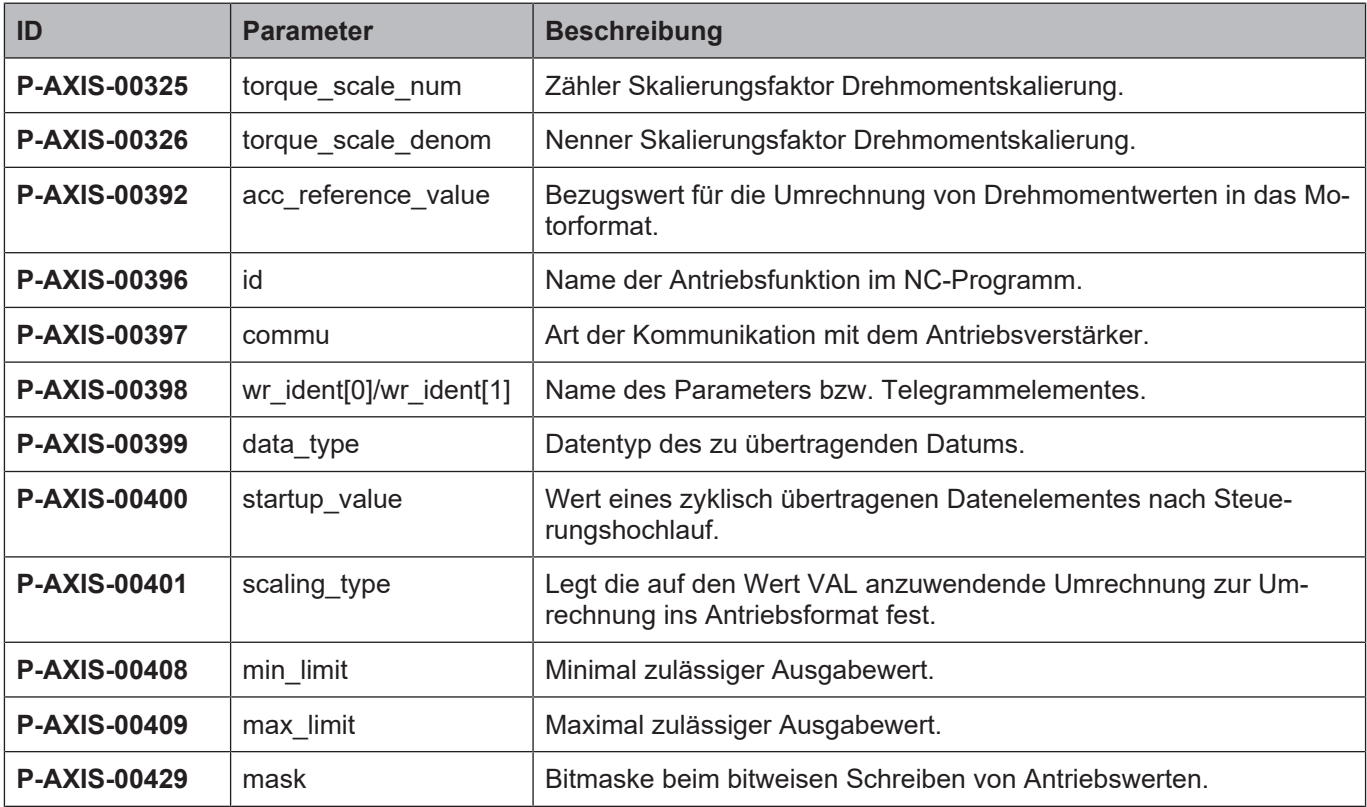

## <span id="page-13-0"></span>**4.2 Beschreibung**

<span id="page-13-1"></span>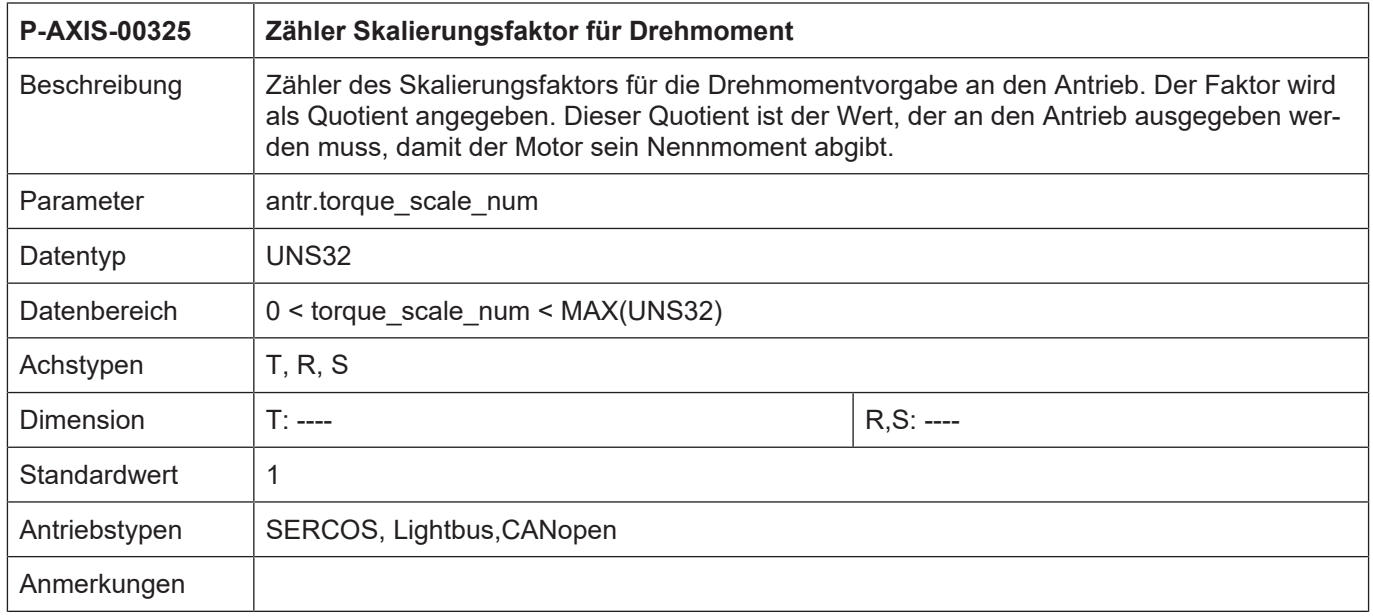

<span id="page-13-2"></span>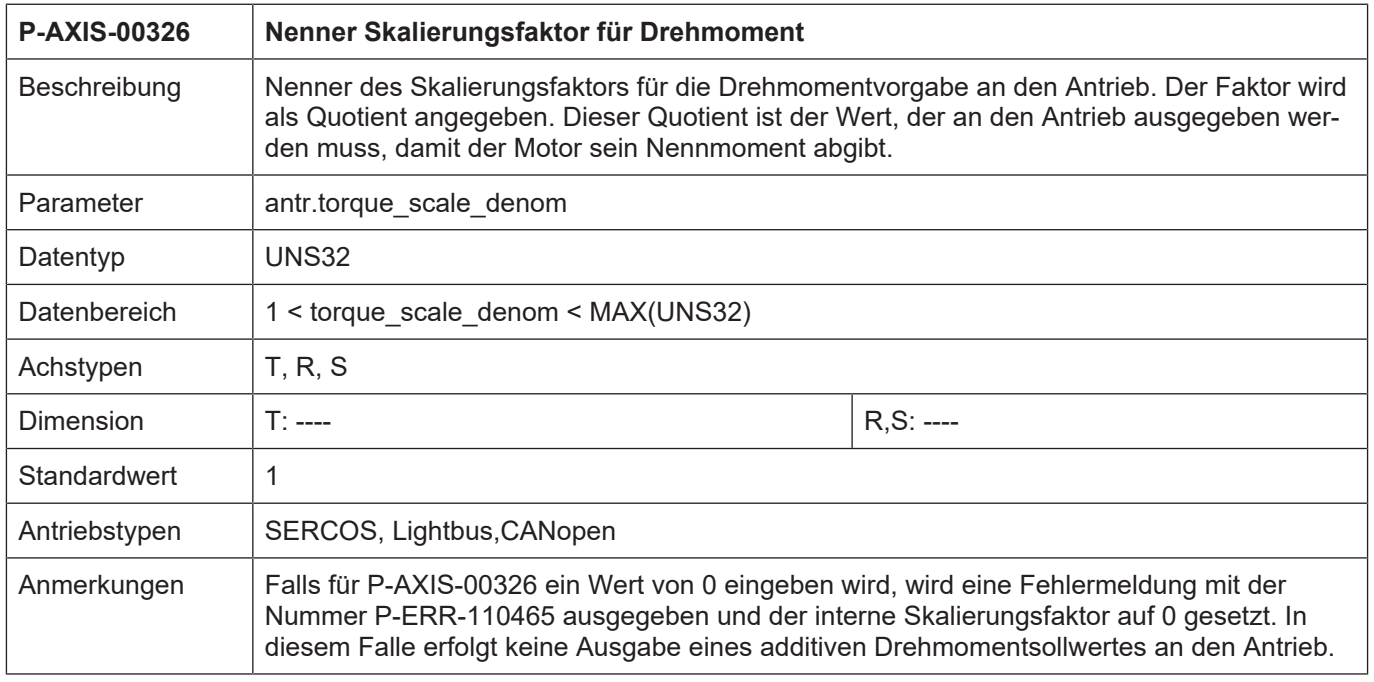

<span id="page-14-0"></span>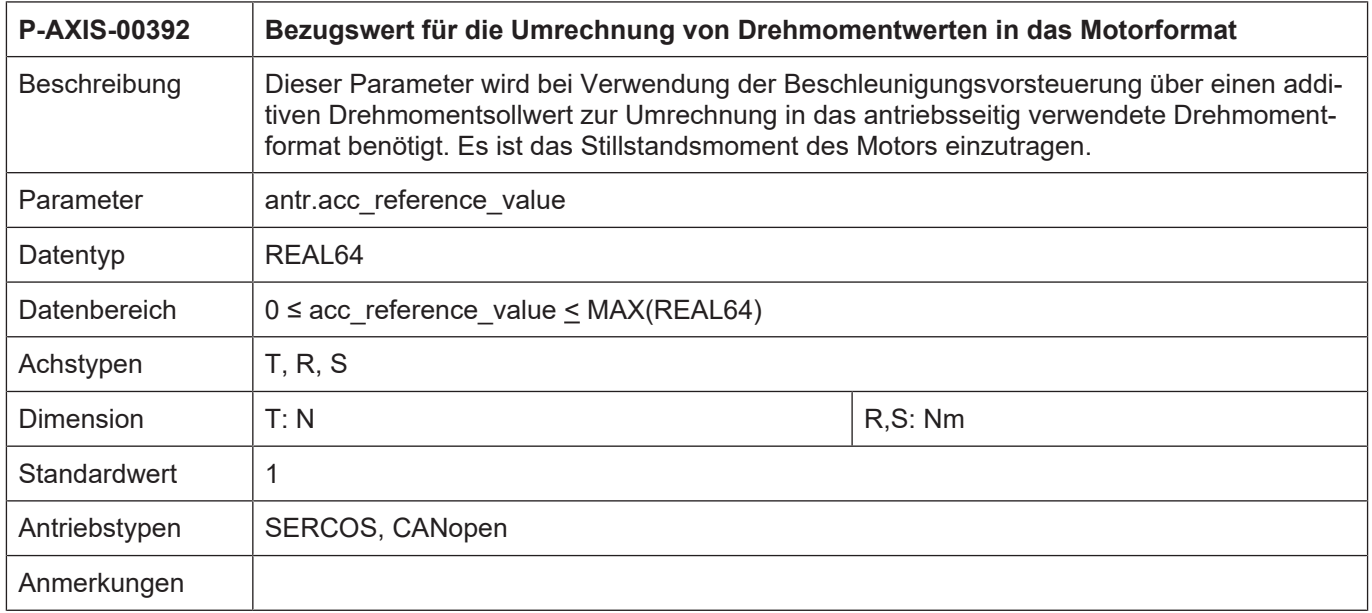

<span id="page-14-1"></span>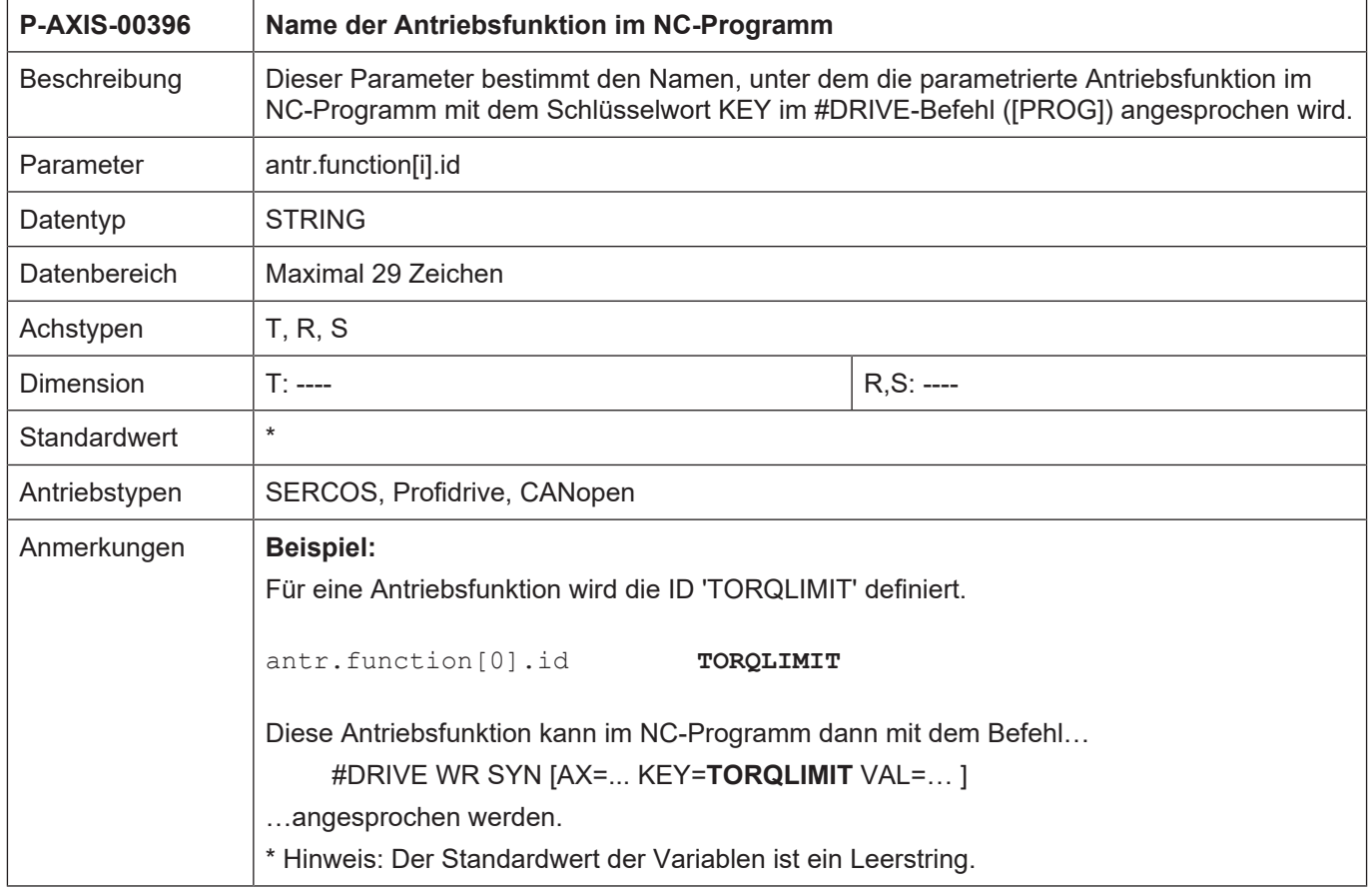

<span id="page-15-0"></span>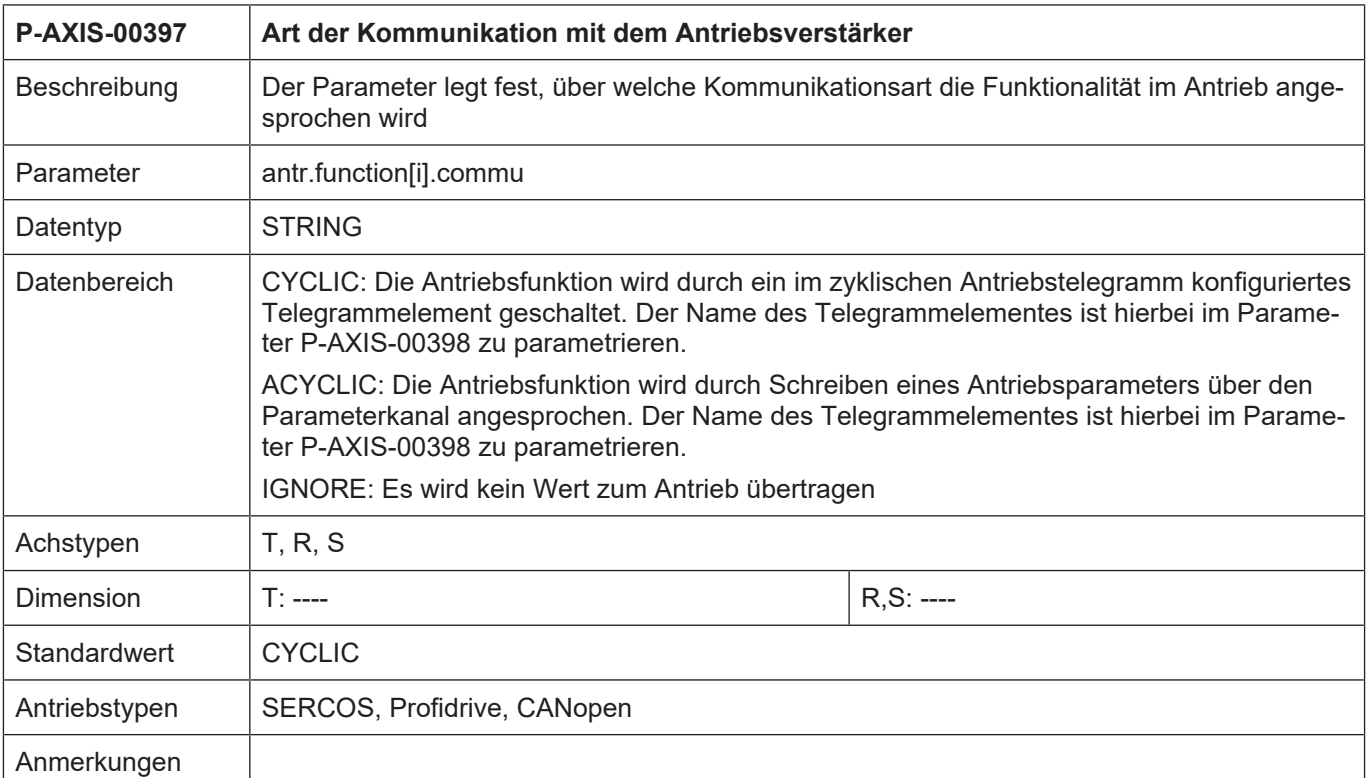

<span id="page-15-1"></span>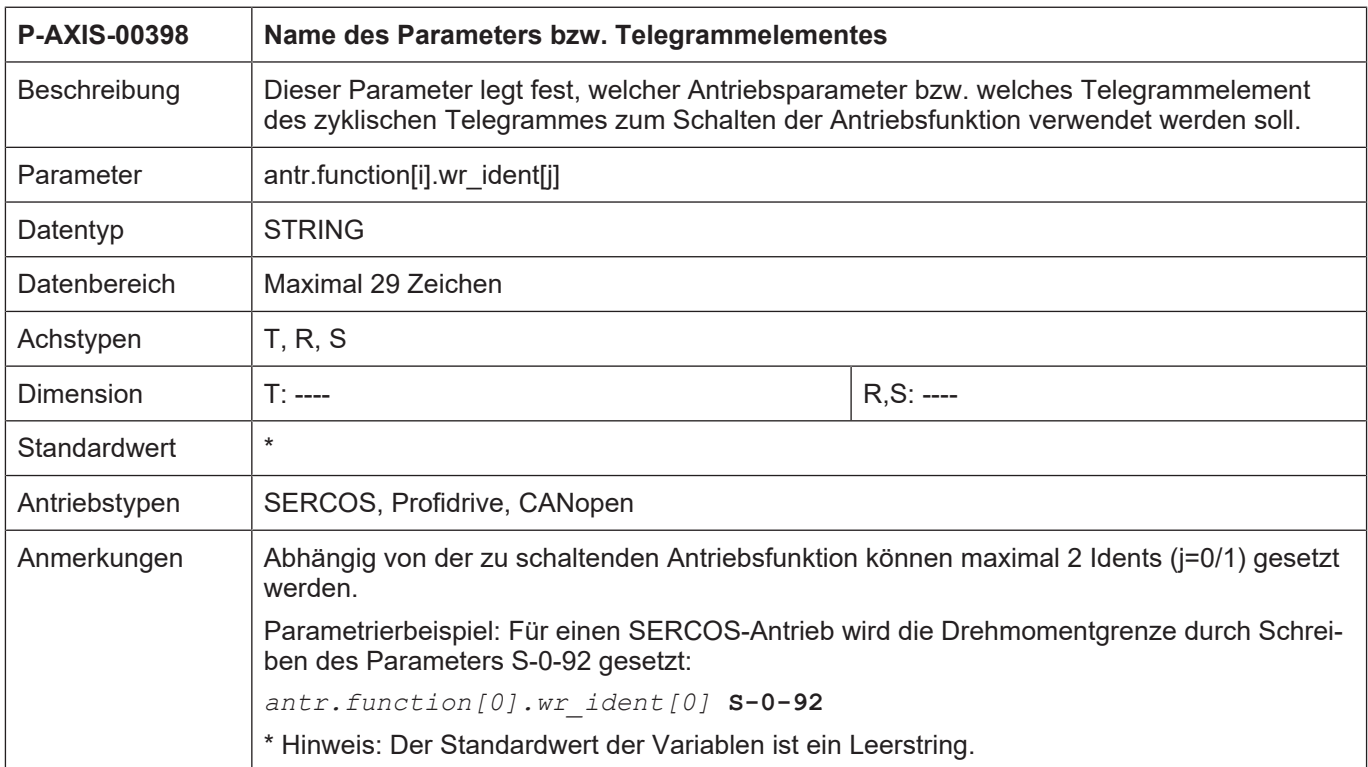

<span id="page-16-0"></span>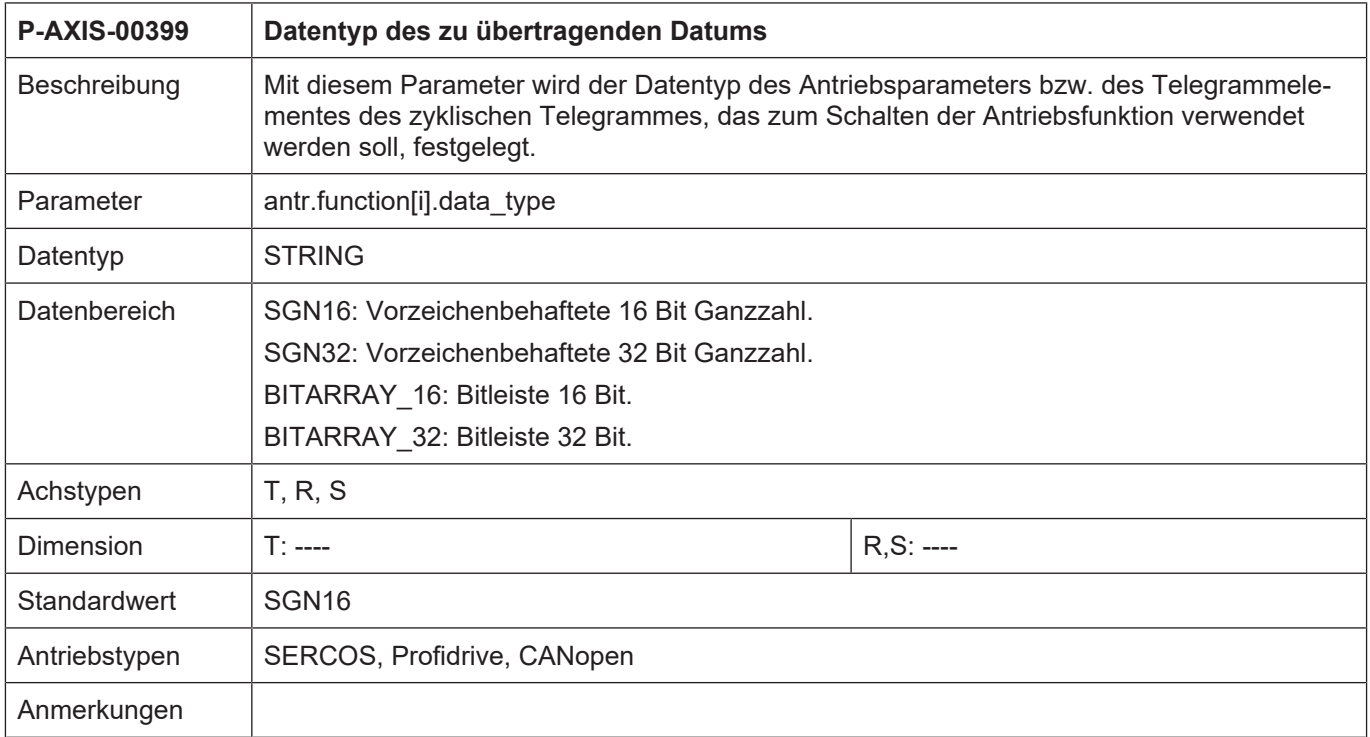

<span id="page-16-1"></span>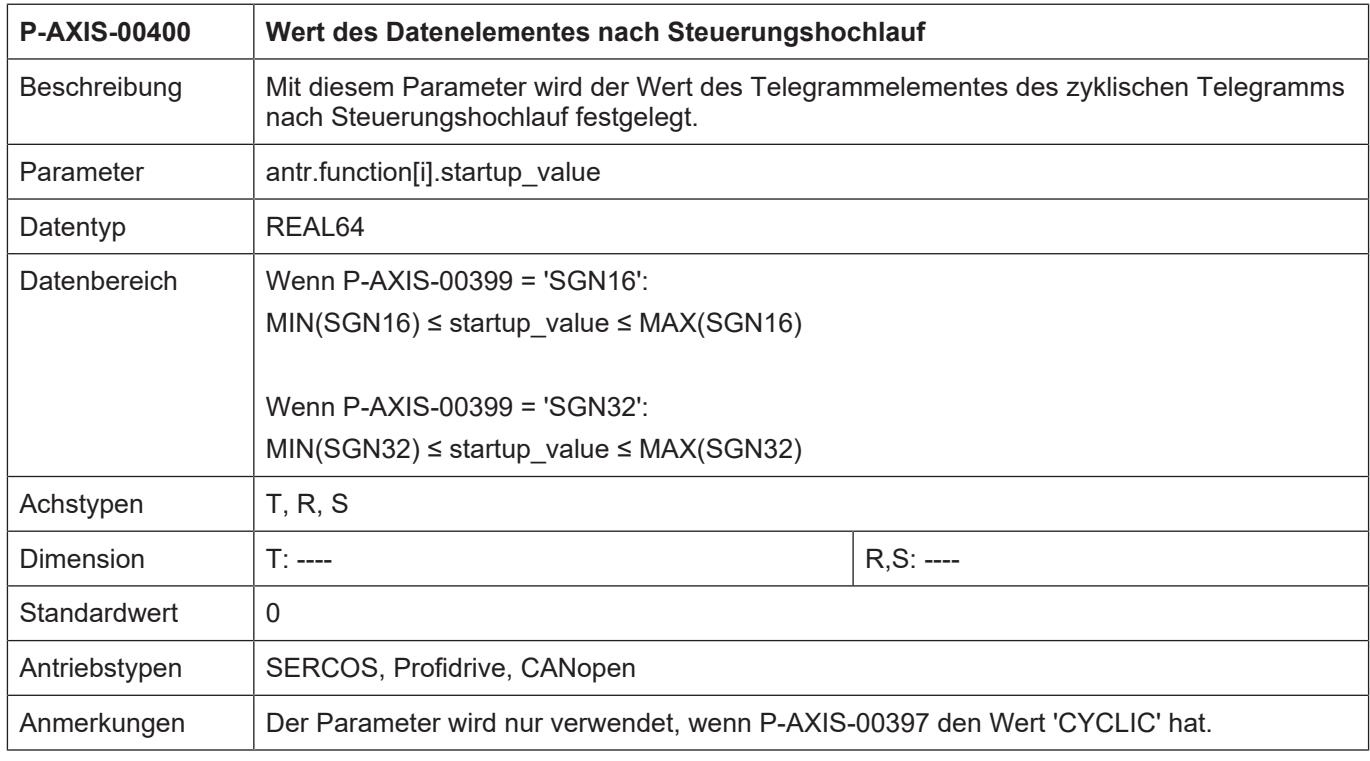

<span id="page-17-0"></span>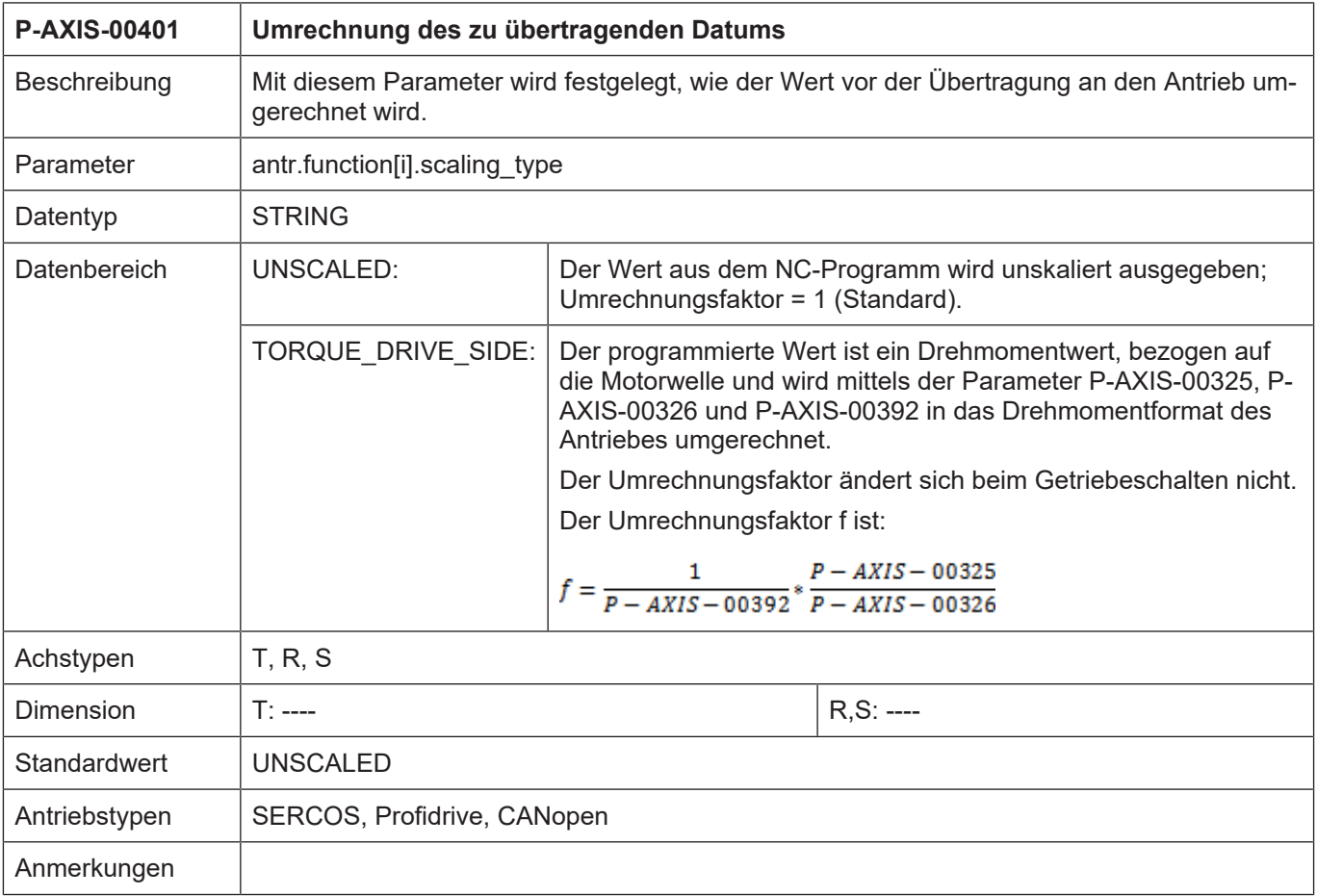

<span id="page-17-1"></span>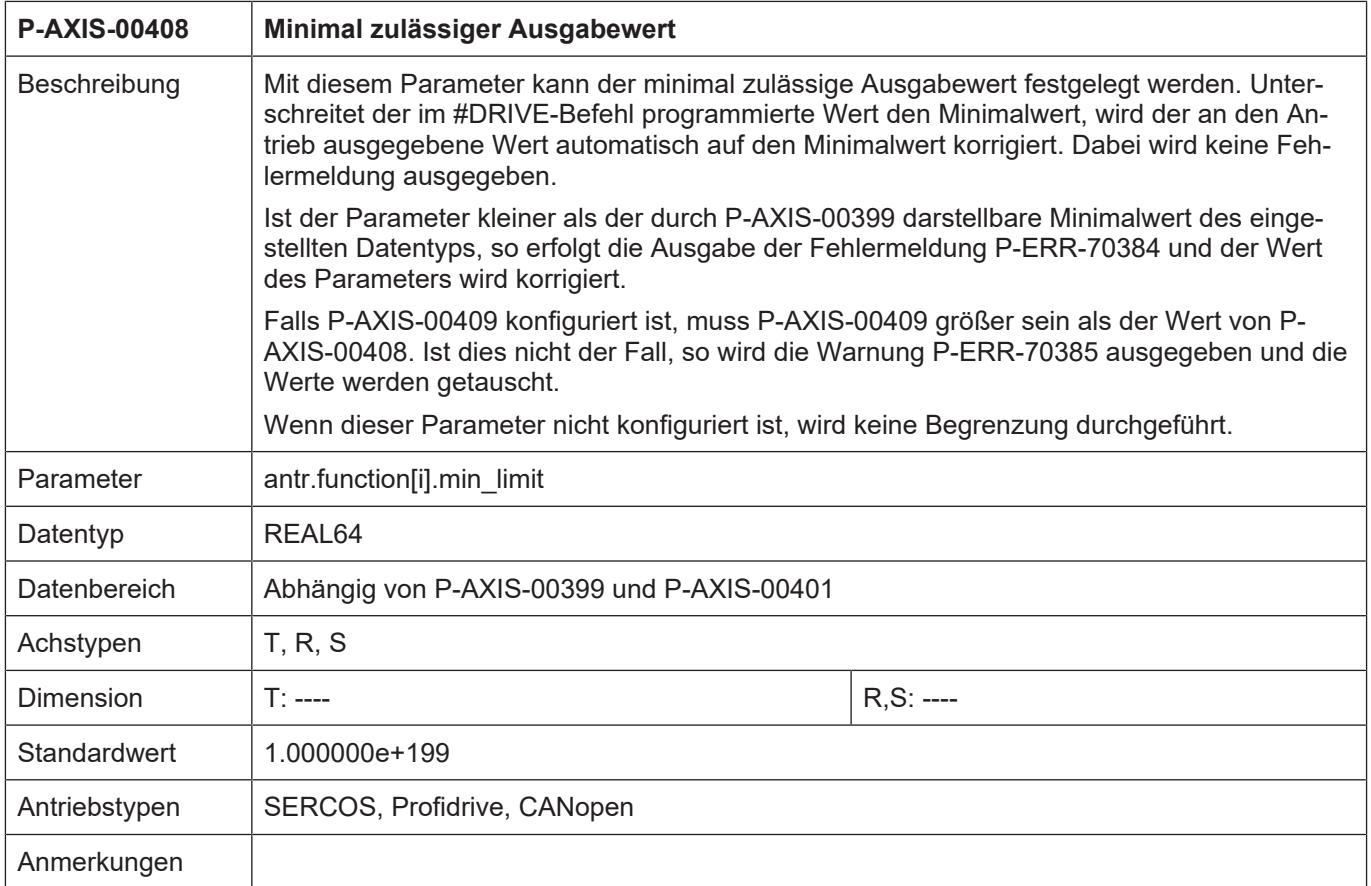

<span id="page-18-0"></span>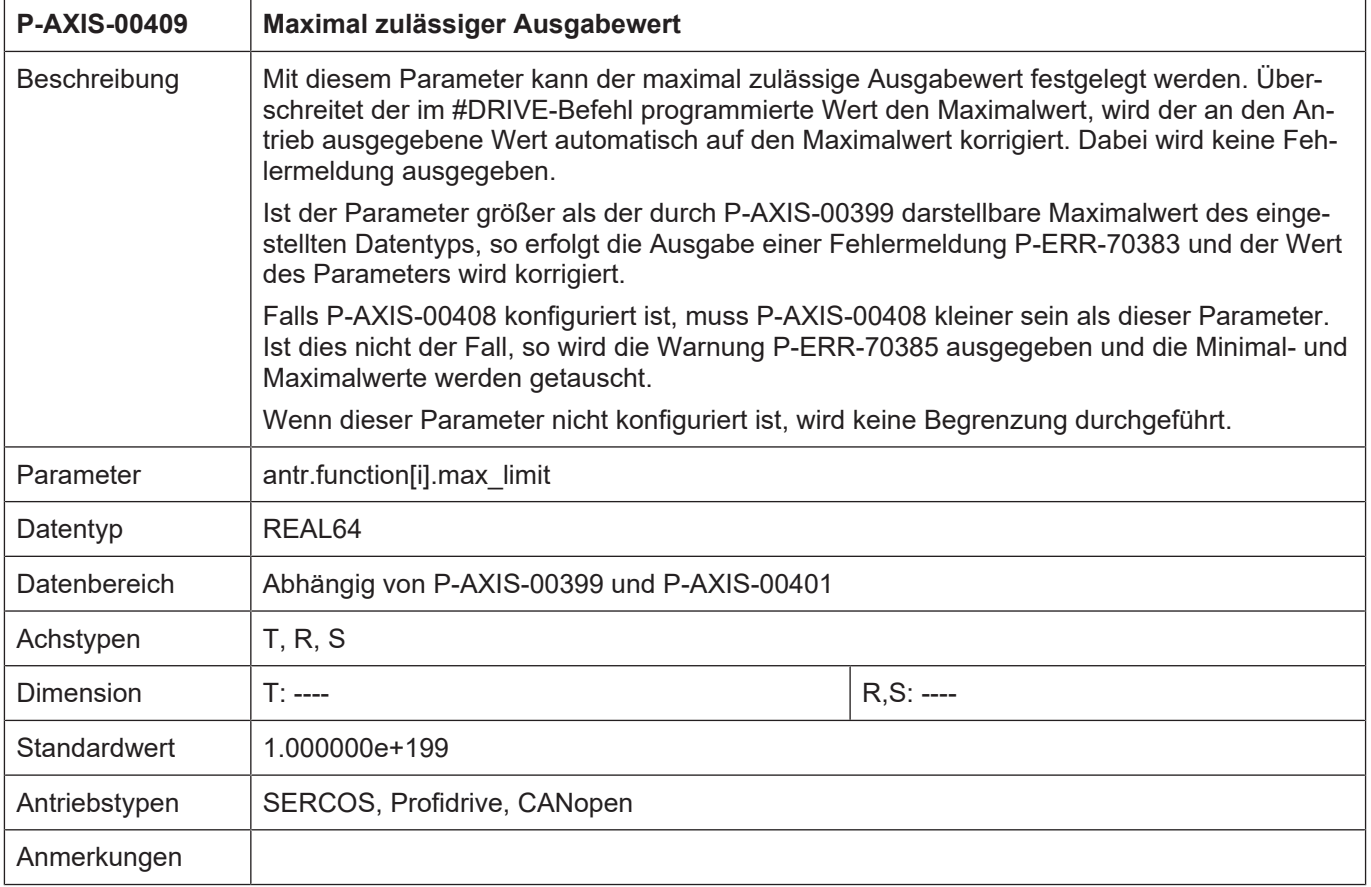

<span id="page-19-0"></span>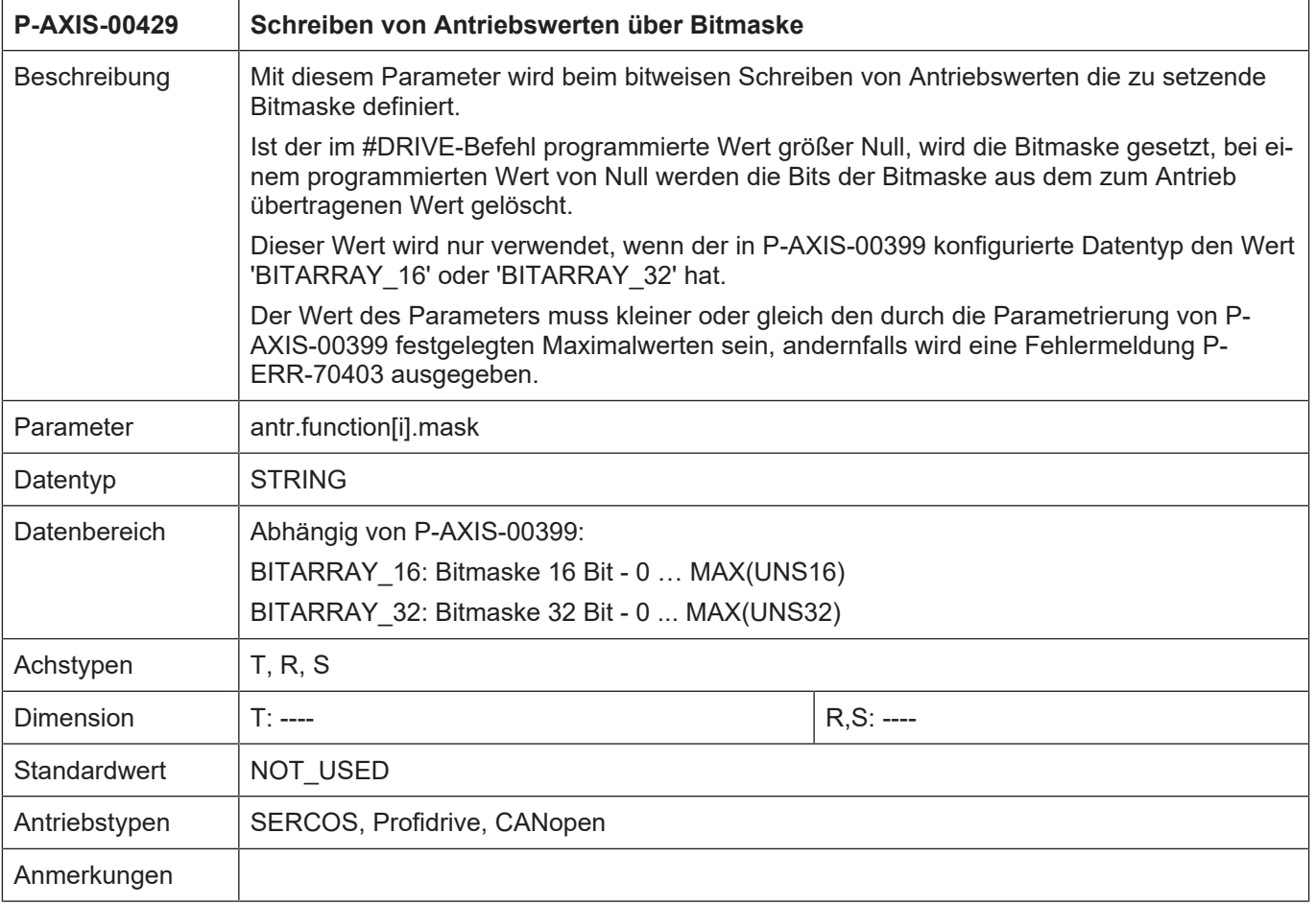

## **5 Anhang**

### **5.1 Anregungen, Korrekturen und neueste Dokumentation**

<span id="page-20-1"></span><span id="page-20-0"></span>Sie finden Fehler, haben Anregungen oder konstruktive Kritik? Gerne können Sie uns unter documentation@isg-stuttgart.de kontaktieren. Die aktuellste Dokumentation finden Sie in unserer Onlinehilfe (DE/EN):

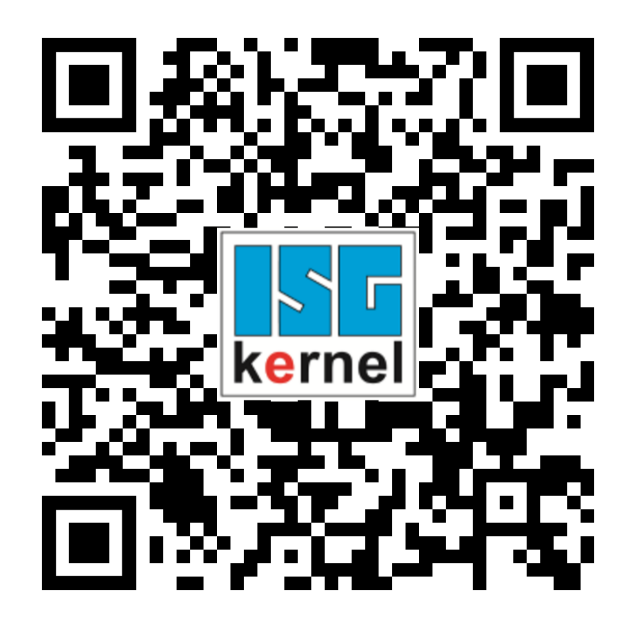

**QR-Code Link:** <https://www.isg-stuttgart.de/documentation-kernel/> **Der o.g. Link ist eine Weiterleitung zu:** <https://www.isg-stuttgart.de/fileadmin/kernel/kernel-html/index.html>

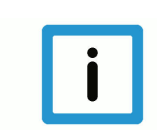

### **Hinweis**

### **Mögliche Änderung von Favoritenlinks im Browser:**

Technische Änderungen der Webseitenstruktur betreffend der Ordnerpfade oder ein Wechsel des HTML-Frameworks und damit der Linkstruktur können nie ausgeschlossen werden.

Wir empfehlen, den o.g. "QR-Code Link" als primären Favoritenlink zu speichern.

### **PDFs zum Download:**

DE:

<https://www.isg-stuttgart.de/produkte/softwareprodukte/isg-kernel/dokumente-und-downloads> EN:

<https://www.isg-stuttgart.de/en/products/softwareproducts/isg-kernel/documents-and-downloads>

**E-Mail:** [documentation@isg-stuttgart.de](mailto:documentation@isg-stuttgart.de)

## <span id="page-21-0"></span>Stichwortverzeichnis

### $\overline{P}$

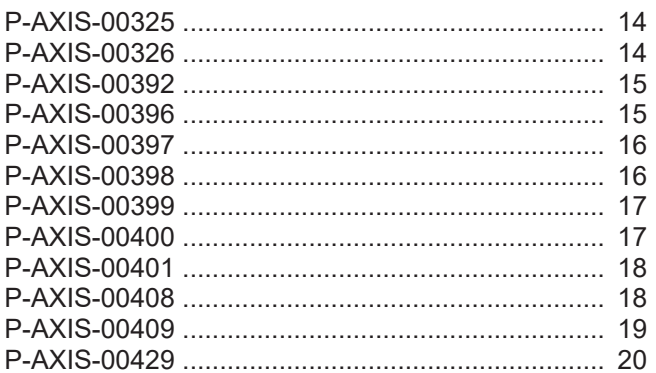

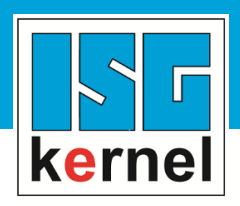

© Copyright ISG Industrielle Steuerungstechnik GmbH STEP, Gropiusplatz 10 D-70563 Stuttgart Alle Rechte vorbehalten www.isg-stuttgart.de support@isg-stuttgart.de

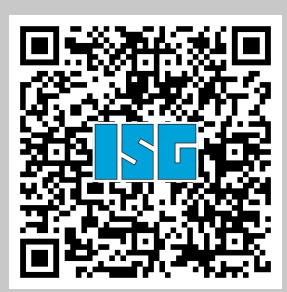